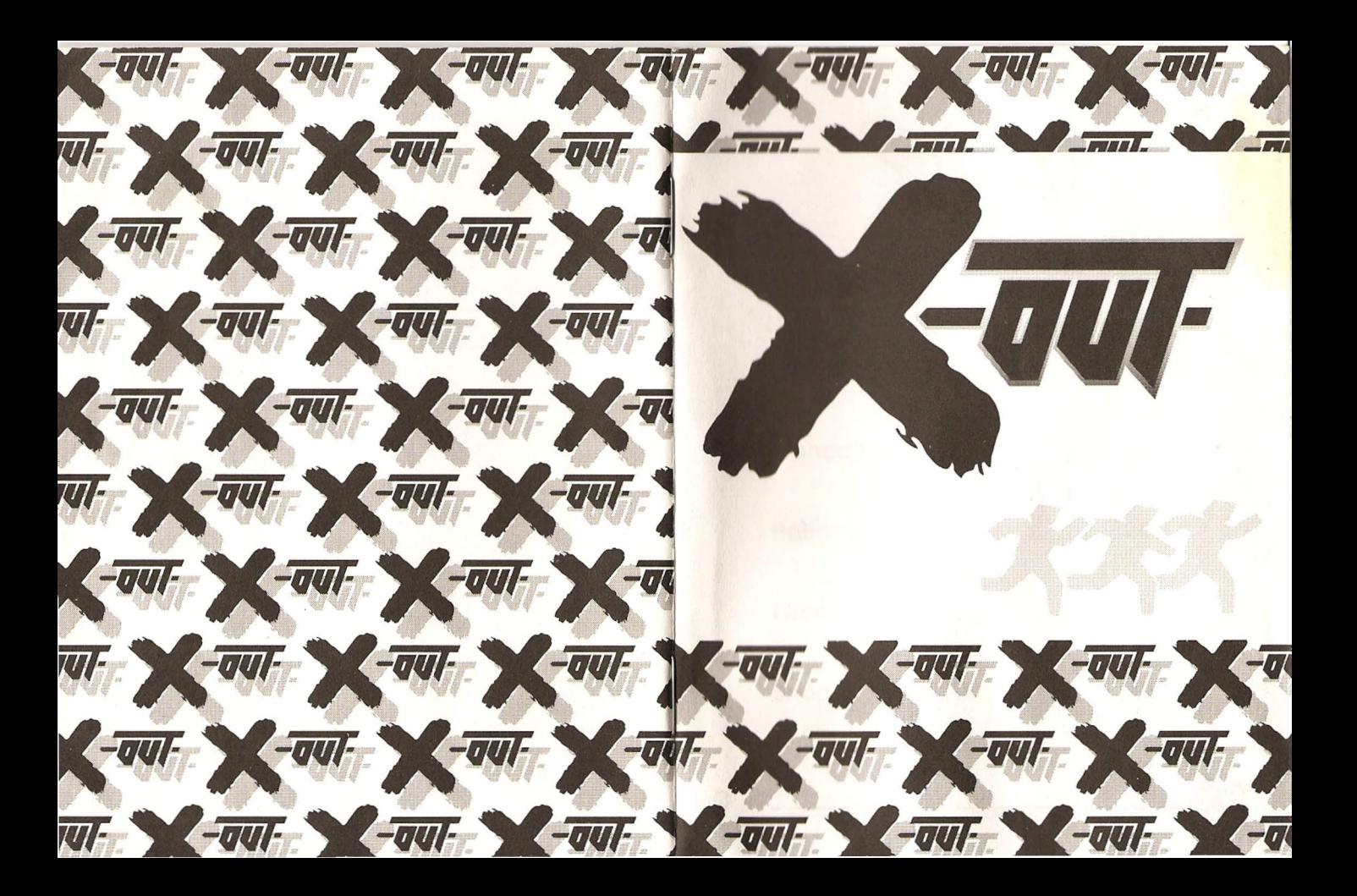

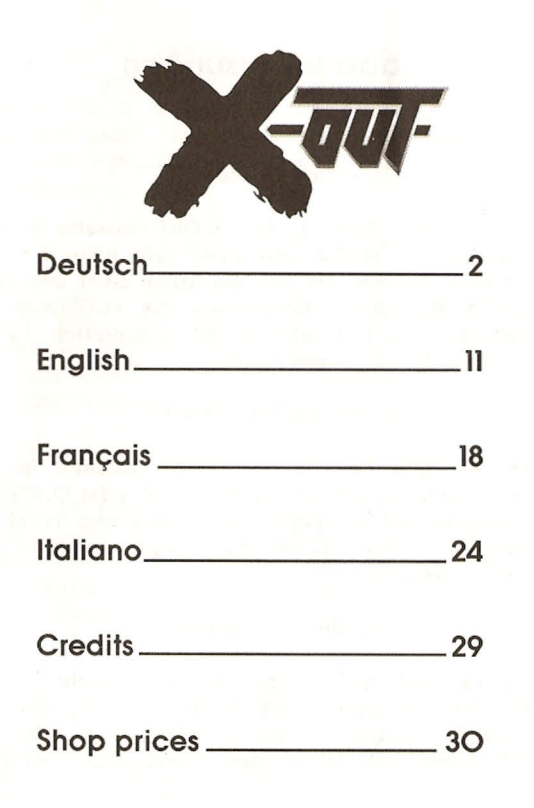

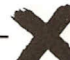

# 1 Ladeanweisungen

### 1.1C64 Kassette

Legen Sie bitte Seite 1 der 'X-OUT'-Kassette in den Datenrekorder und spulen das Band falls nötig bis zum Anfang zurück, Drücken Sie nun die Tasten SHIFT und RUN-STOP gleichzeitig und anschließend die PLAY-Taste des Datenrekorders, Das Programm startet automatisch. Folgen Sie bitte den Bildschirm-Anweisungen.

### 1.2Amstrad/CPC Diskette

Legen Sie bitte Seite 1 der 'X-OUT'-Diskette in das Diskettenlaufwerk. Tippen Sie nun RUN"RNR" oder RUN"DISK" auf der Tastatur und bestätigen diese Anweisung mit einem Druck auf die RETURN/ENTER-Taste. Folgen Sie bitte den Bildschirm-Anweisungen.

### 1.3Amstrad/CPC Kassette

Legen Sie bitte Seite 1 der 'X-OUT'-Kassette in den Datenrekorder und spulen das Band falls nötig bis zum Anfang Ζυrϋck. Drϋcken Sie ηυη gleichzeitig die CONTROL und ENTER-Tasten und folgen den Anweisungen auf dem Bίldschirm.  $\overline{\mathbf{x}}$ 

#### 1.4 Spectrum +3 Diskette

Legen Sie bitte Seite 1 der 'X-OUT'-Diskette in das Diskettenlaufwerk. Wählen Sie nun im Hauptmenü den Menüpunkt LOADER an und folgen den Anweisungen auf dem Bildschirm.

#### 1.5 Spectrum 48K Kassette

Legen Sie bitte Seite 1 der 'X-OUT'-Kassette in den Datenrekorder und spulen das Band falls nötig zurück, Drϋcken Sie ηυη die Taste J und anschlieBend gleichzeitig die Tasten SYMBOL SHIFT und P zweimal. Diese Anweisung bestätigen Sie bitte mit einem Druck auf die ENTER-Taste.

### 1.6 Spectrum +2/+3 128K Kassette

Legen Sie bitte Seite 1 der 'X-OUT'-Kassette in den in den Datenrekorder und spulen das Band falls nötig bis zum Anfang zurück. Wählen Sie nun im Hauptmenü den Menüpunkt LOADER an und drücken anschließend die PLAY-Taste des Datenrekorders.

### $2$  Vorgeschichte

Anno 2019. 40. das ist ein Alter. Mit 40 hört das Leben auf. "Nicht für dich, Grainger", hab ich mir immer gesagt, "Nicht  $I$  für dich!". Tia, nicht nur mein verflixter 40ter stand für 2019 ση. Ich flog raus. Im hohen Bogen. Zwei Monate hing ich<br>2 3

durch, zwei Monate Langeweile und Jobsuche. Ich hatte es aufgegeben als endlich der 22.7. da war: Mein Geburtstag. Nicht daß ich zu den anspruchsvollen Typen gehöre, die aller Welt ihren groBen Tag der Freude νerkϋnden wollen. Nicht doch! Aber das... Just als der erste Korken von der dritten Whiskey-Flasche knallte und sich der wohltuende Nebel ϋber den alten Grainger legte, passierte das, worauf ca. 12 Milliarden Menschen immer gewartet hatten: Der erste Kontakt mit außerirdischen Leben! Keine schlechte Sache mag man denken, nette Konversationen ϋber Urlaubsmöglichkeiten auf Alpha Centauri und neue Freunde, die man beim Poker ausnehmen kann (sofern sie die Karten halten können mit ihren großen, grünen Saugnäpfen). Aber, nix von alledem. Meine Geburtstagsaußerirdischen enttäuschten mich und den Rest der Menschheit aufs Tiefste.

1. Sie kamen nicht etwa (wie erwartet) von "oben", sondern materialisierten mitten in der tiefsten Tiefsee.

2. Sie hatten nichts anderes zu tun als MEINEN Heimatsdort in Pennsylvania und ca. 10% der restlichen Erdoberfläche einzuäschern und

3. Sie spielten Ζυ allem ϋberflυΒ kein Poker (obwohl Sie Hände hatten), weil unser Nachbarstern ihre Rasse beim Kartenspielen schon ganz ϋbel ausgenommen hatte.

Νυπ, nicht daB mich die Geschichte mit 1/10 der Erdoberfläche stark gestört hätte (Meine Ex-Schwiegermutter lebte unter anderem dort), trotzdem hielt ich doch dieses Eindringen für etwas unhöflich.

2 Tage später und um weitere 20% der Erdoberfläche ormer, fing man "Oben" απ, sich Gedanken ϋber die Sache <u>2υ machen. Nach diversem hin und her hatte einer der UN-</u><br>
2. **(2)**<br>
4. (2)

Vertreter eines vollkommen unbedeutenden Landes eine umso bedeutendere Idee: Μαπ mϋΒte die Fremden vertreiben oder restlos vom Meeresboden ausradieren. Da noch kein anderer auf diese brilliante Lösung gekommen war, fand sie spontanen Beifall und sehr schnell wurden dem kleinen Land αllθ Finanzhilfen gestrichen um mit diesen Geldern eine Unterseewaffe zu bauen, wie sie noch kein Mensch zuvor gesehen hatte.

Απ jenem Punkt ηυπ kam ich, der alte Grainger ins Spiel: Plotzlich erinnerte man sich meiner zugegeben unglaublichen Fähigkeiten als Pilot und kam wohl auch schnell darauf, daß nur ein einziger Mensch so gut, so pleite und so dumm sein könnte, diesen Job anzunehmen.

Weitere 2 Tage später war der alte Grainger so pleite, so dumm und von seinem Geburtstag noch immer so betrunken, daß er spontan "ja" sagte.

Tja, das ist meine Story. Ich sitze jetzt seit einer Stunde in diesem "Ding" und warte darauf, die übelste Bedrohung des Menschen seit der Erfindung des Werbefernsehens νοπ ihm abzuwenden. Das war's dann wohl..., das Tor öffnet sich!

Oh mein Gott, es ist voller Wasser!

# **3 Allgemeines**

χ-OUT besteht aus 8 großen Welten, die von dutzenden νοη Gegnern und 8 gewaltigen Monstern bevölkert sind. Ihre Aufgabe besteht darin, alle diese Welten von den Eindringlingen Ζυ befreien und so die Welt und ihren Geburtstag Ζυ retten. Ihnen stehen αlΙθ Waffensysteme der Aliens ΖυΓ Verfϋgung, da Spione ρlαΠθ und Material aus ----)(

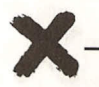

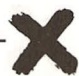

Alienhänden entwenden konnten. Leider ist die Regierung nicht so generös, dieses Material umsonst zur Verfügung zu stellen, sondern verlangt auch noch Bares von ihnen (so weit ist es mit dem Kapitalismus im Jahre 2019 gekommen). Sie müssen also ihre letzten Ersparnisse zusammensuchen, um die Erde aus den Klauen des Bösen zu retten.

# 4 Spielbeginn

Drücken Sie im Intro-Bildschirm den roten Knopf um die erste Welt zu betreten

# 5 Tastaturbelegung & Joystick-Funktionen

### 5.1 C64

Feuerknopf:

Kurzes Drücken aktiviert den normalen Schuss längeres Drücken das primäre Waffensystem. F1, F3, F5, F7.

Geschwindigkeit des eigenen Raumschiffs SHIFT oder Commodore-Taste:

Umschalten des sekundären Waffensystems SPACE.

Aktivierung des sekundären Waffensystems P:

Pausenfunktion Alle anderen Tasten: Einfahren der Dronen

### 5.2 Amstrad/CPC & Spectrum

Steuerung: Joystick oder

Q+A: Raumschiff hoch/runter

O+P: Raumschiff links/rechts

Feuerknopf oder SPACE:

Auslösen des normalen Schusses durch kurzes drücken. auslösen des primären Waffensystems durch längeres Drücken.

Auswählen des sekundären Waffensystems  $\mathsf{C}$ 

- Auslösen des sekundären Waffensystems  $M<sub>1</sub>$
- н. Pausenfunktion
- $G.$ Einfahren der Dronen

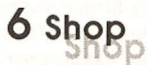

Vor dem Beginn eines jeden Levels können Sie sich ihre Armada und deren Bewaffnung vollkommen frei, b.z.w. je nach Punktestand aussuchen. Das fremd wirkende Wesen in Ecke ein übergelaufener der linken oberen ist Alien-Techniker, der im Auftrag der Regierung die Waffen betreut und verkauft. Rechts unten wird ihr aktueller Punktestand angezeigt, der im Shop als Zahlungsmittel dient. Darunter befindet sich ein Moleb, ein hochspezialisiertes Wesen zur Steuerung von Fluggleitern, das hier einen Aushilfsjob als Müllverwertungsanlage angenommen hat. Wenn ihnen ein schon installiertes Teil ihres Raumschiffs (oder das ganze Raumschiff) nicht gefällt, können Sie es dem Moleb überlassen und bekommen das Geld zurückerstattet.

Die Waffen und ihre Funktion: - Links unten befinden sich

drei Reihen mit Stαndαrdschϋssen.Je nach Finanzlage sollten Sie sich hier einen möglichst starken und weit streuenden (drei Schüsse auf einmal) Schuss aussuchen.

- Rechts davon sehen Sie die vier zur Auswahl stehenden Schiffstypen. Sie unterscheiden sich in der Anzahl der möglichen Extrawaffen.

- daneben befinden sich nun diverse Extrawaffen, die entweder automatisch. mit dem Feuerknopf oder mit Tasten αusgelöst werden (von oben nach unten),

- 1. Reihe: 3 verschieden effektive Raketen und eine Springbombe. Alle 4 Waffen werden automatisch ausgelöst, schlieBen sich aber gegenseitig aus.

- 2. Reihe: Elektrobogen (primär), Greifer (primär), Flammenwerfer (primär), Smart Shot (sekundär). Probieren Sie die Funktionen der einzelnen Waffen im Spiel aus!

- 3. Reihe: Dronen (sekundär, im Spiel maximal 6 ausfahrbar). Dronen-Kollektor (ηυΓ mit dem Kollektor konnen im Spiel die Dronen wieder eingefahren werden), Teuton-Laser (verstärkt Dronen- und Satellitenschüsse), Schutzschild (sekundär). Auch diese Waffen sollten Sie selbst im Spiel ausprobieren!

Neben diesen Extrawaffen gibt es noch zusätzlich Satelliten, die im Spiel exakt an den Positionen erscheinen, die Sie im Shop bestimmen. So können Sie zum Beispiel ein Schutzschild aus Satelliten herstellen. indem Sie drei übereinander vor das Raumschiff setzen. Im Satelliten-Shop (links neben Moleb) können Sie sich sowohl feststehende als auch sich bewegende Satelliten aussuchen. Im Menü sehen Sie links oben einen unbeweglichen Satelliten, darunter inen Satelliten, der sich auf die Höhe des jeweils nächsten **Solution Schultz Sie links** oben einen unbewe<br>
Sie links oben einen unbewe<br>
einen Satelliten, der sich auf die  $\begin{array}{|c|c|c|}\n\hline\n8 & 9 & \hline\n\end{array}$ 

Gegners einstellt und daneben und darunter die Satelliten mit bestimmten Bewegungsbahnen. Alle diese Satelliten verhalten sich wie dargestellt. 3 Satelliten stellen das absolute Maximum des installierbaren dar.

Alle Operationen im Shop können entweder mit dem Joystick oder mit der Maus ausgeführt werden.

Ausrüsten: Als erstes müssen Sie sich ein Schiff kaufen. Dazu klicken Sie bitte mit Maus oder Joystick auf eines der vier Schiffe (je nach Kontostand) und legen es mit einem erneuten Druck des Feuerknopfes im Ausrüstungsfenster rechts oben ab. ΜίΙ allen weiteren Schϋssen. Waffen und Αυsrϋstυngsgegenstαnden verfahren Sie anschlieBend genauso. Falls ihnen bestimmte Teile der Ausrüstung nicht mehr gefallen sollten, können Sie dafür den Müllverwehrter benutzen und bekommen das Geld gutgeschrieben.

Einige der Waffen schließen sich gegenseitig aus. Wenn Sie zwei Extrawaffen aus einer Reihe installieren wollen, wird dies oft unmoglich sein. da sich beide ausschlieBen.

Im Spiel können Sie nur dann Dronen einsetzen, wenn Sie weniger als 3 Satelliten besitzen. Je zwei Dronen werden hier gegen einen Satelliten aufgerechnet

Sie können sich maximal 9 Schiffe kaufen, die im Spiel nacheinander eingesetzt werden.

Um den Shop zu verlassen, klicken Sie auf das X-OUT Logo ϋber Moleb.

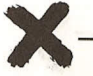

# 7 Im Spiel

Im Spiel zeigt ihnen der gelbe Balken die verbleibende Restenergie bis zum Verlust eines Lebens, der linke untere Kasten das gerade aktivierte sekundäre Waffensystem und die Kreise die verbleibenden Leben (Maximal 4 angezeigt).

# 8 Game Over

In die High-Score Liste tragen Sie sich mit der Tastatur ein. wobei der an Nr.1 gesetzte Spieler einen kurzen Text eingeben kann. Die Liste wird auf Diskette 2 gespeichert.

10

11

# 1 Loading the game

### $1.1 \text{ C64}$  Tape

Insert side 1 of the 'X-OUT' tape into the datassette and rewind to the start if necessary. Now press SHIFT and RUN-STOP at the same time and then press PLAY on tape. The game starts automatically. Please follow the instructions on the screen

#### 12 Amstrad/CPC Diskette

Please insert side one of the 'X-OUT' disk into your drive. Now type RUN"RNR" or RUN"DISK" and confirm with the RETURN/ENTER-key.Please follow the instructions on the screen

### 1.3 AMSTRAD/CPC Cassette

Insert side 1 of the 'X-OUT' tape into the datassette and rewind to the start if necessary. Now press CONTROL and ENTER at the same time and follow the instructions on the screen

#### 1.4 Spectrum +3 Disk

Please insert side one of the 'X-OUT' disk into your drive. Now choose the menue-point LOADER in the main menue and follow the instructions on the screen.

#### 1.5 Spectrum 48K Cassette

Insert side 1 of the 'X-OUT' tape into the datassette and rewind to the start if necessary. Now press the key J and after that the keys SYMBOL SHIFT and P twice at the same time. Confirm with the ENTER-kev.

### 1.6 Spectrum +2/+3 128K Cassette

Insert side 1 of the 'X-OUT' tape into the datassette and rewind to the start if necessary. Now choose the menue-point LOADER in the main menue and press PLAY on tape.

# 2 Prehistory

In the year of 2019. 40, what an age. With 40 life ends. "Not for you, Grainger", I always said to myself, "not for you!". But not only my blasted 40th was due in 2019. I was sacked. I was turned out on my ear. Two months of hanging ground. two months of boredom and jobhunting. I had given up until at last the 22-7 had come: my birthday. I'm not one of these fussy guys who have to tell all the world about their lucky day, definitely not. But this.... . Just as the first cork burst on to the third bottle of whiskey and pleasant fog was closing in on the old Grainger something happened, whereupon about 12 billion people have always waited for: The first contact with extra-terrestrial life! Lucky guy, you might be thinking, a nice conversation about a holiday on Alpha Centauri and new friends to clean out, playing poker (if they can grab the cards with their big, green suckers). But not by any means. My

birthday-aliens deeply disappointed me and the rest of humanity.

1. They didn't come from "above" (as expected), they materialized in the deepest deep sea.

2. They had nothing else to do but to destroy my home town in Pennsylvania and about 10% of the left earth's surface.

3. They didn't even play poker (although they had hands), because our neighbour star had already cleaned out their race.

I don't want to say that this story about I/IO of the earth's surface really bothered me (my ex-mother-in-law used to live there), still I thought this penetration to be impolite.

Two days later and now missing another 20% of our earth's surface, the auys "in charae" started to think about all this. After some squabbling a UN-representative of a totally insignificant country had a very important idea. The aliens would have to be driven out or wiped out from the bottom of the sea. Since no one else had yet come up with this brilliant solution, it met spontaneous approval and immediately all financial aid for the small country was canceled to use this money to build an underwater-weapon, never seen before.

At this point I, the old Grainger joined the game: Suddenly someone thought of my admittedly unbelievable skills as a

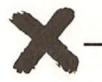

pilot and found out quickly, that only one man could be as good, as broke and as stupid to take this job.

After another two days the old Grainger was so broke, so stupid and still so drunk from his birthday, that he spontaneously said "ves".

That's my story. I'm sitting here in this "thing" for an hour. waiting to avert the most evil threat to mankind since the invention of commercials. That's it ..., the gate opens!

Oh my god, it's full of water!

# 3 General remarks

X-OUT consists of 8 big worlds, which are populated by crowds of enemies and 8 mighty monsters. It's your task to free all these worlds of the intruders, and with it the world and your birthday. All of the alien weapon systems are available to you, because spies were able to steal plans and material from the aliens. Unfortunately the government isn't generous enough to put this material at your disposal for nothing, they even want cash from you (that's how far capitalism has got in 2019). So you have to scrape together your last savinas to save the world of the claws of evil.

# 4 Starting the game

Press the red button in the Intro-screen to enter the first world.

### 5 Keyboard definition and joystick functions

### 5.1 C64

Firebutton:

Pressing briefly activates normal shot, pressing longer, the primary weapon system.

FLF3.F5.F7.

Speed of own ship SHIFT or Commodore-key:

Switching the secondary weapon system SPACE-

Activating the secondary weapon system

P.

Pausefunction All other keys: **Bringing in the drones** 

5.2 Amstrad/CPC & Spectrum

Steering: Joystick or

Q+A: Starship up/down

O+P: Starship left/right

Firebutton or SPACE: Triggering a normal shot by pressing

briefly, triggering the primary weapon system by pressing longer.

Choosing the secondary weapon system  $C_{1}$ 

Triggering the secondary weapon system.  $M<sub>1</sub>$ 

н. Pausefunction

 $\overline{14}$ 

G: Bringing in the drones

**6 Sbon** ~I\5p

Before the start of each level you choose your armada and its weapons freely respectively according to your score. The strange looking creature in the top left corner is a deserted alien technician, who looks after the weapons and sells them for the government. In the bottom right corner your score which serves as means of payment is displayed. Underneath there is a Melob, a creature highly qualified for steering stargliders. It has taken a temporary job as trash υtilization plant. If you don't want an already installed part of your starship (or the whole ship), you can give it to the Moleb and you will get your money back.

# **7** The weapons and their function.<br>**The weupons and their function**.

-In the lower left there are three rows with standard shots. According to your financial status you should choose an accordingly powerful,widely spreading one. (3 shots at the same time)

- To the right, the four types of ships you can choose are displayed. They differ in their carrying capacity of extra weapons.

- beside them there are various extra weapons which are triggered either automatically, via firebutton or via keyboard (from top to bottom).

- 1. Row: 3 differently effective missiles and a jumpbomb. All four weapons are released automatically but they<br>
16 exclude each other.

 $\mathbf{l}$ 

 $\frac{1}{2}$ 

- 2. Row: Electric bow (primary), claw arm (primary), flame-thrower (primary), smart shot (secondary). Examine the functions of weapons during the game!

-3. Row: Drones (secondary. max. send ουί. 6), Dronecollector (you can only bring back drones with the collector), Teuton-Iaser (strengthens drones and satellite shots). shield (secondary). These weapons should also be tried out in the game!

Beside the extra weapons there are also satellites which will appear on the exact positions you choose in the shop. It's possible to create a shield of satellites by positioning three, οπ οπ Ιορ ΟΙ the other. ίπ Iront ΟΙ your ship. Ιπ the satellite shop (to the left of Moleb) you can choose between moving and non-moving satellites. In the menue you can see a nonmoving satellite in the upper left part, below it there is a satellite which adjusts to the hight of the enemy nearest to γου, below and beside it there are satellites with pre-fixed movement. All satellites behave as displayed. 3 satellites are the absolute maximum installable.

ΑΙΙ operations ίπ the shop can either be executed by mouse or by joystick.

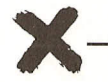

<sup>17</sup> ----)(

# I Instructions de chargement

### 1.1C64 Cassette

Inserez lα face 1de lα cassette X-Out dans le lecteur de cassettes et remettez la bande au début. Appuyez en même temps sur les touches SHIF et RUN-STOP et ensuite sur la touche ΡΙΑν du lecteur de cassettes. X-Out commencera charger. Suivez ensuite les instructions affichées à l'écran.

### 1.2Amstrad/CPC disquette

Insérez la face 1 de la disquette dans le lecteur de disquettes. Tappez RUN"RNR" ou RUN"DISK" et appuyez ensuite sur la touche RETURN/ENTER. Suivez ensuite les instructions affichées à l'écran.

### 1.3Amstrad/CPC cassette

Inserez lα face 1 de lα cassette dans le lecteur de cassettes et remettez la bande au début. Appuyez en même temps sur les touches CONTROL et ENTER. Suivez ennsuite les instructions affichées à l'écran.

### 1.4 Spectrum +3 disquette

Insérez la face 1 de la disquette dans le lecteur de<br>
18

disquettes. Choisissez l'option LOADER dans le menu principal et suivez les instructions affichées à l'écran

#### 1.5 Spectrum 48K cassette

Inserez lα face 1de lα cassette X-Out dans le lecteur de cassettes et remettez la bande au début. Appuyez sur la touche J et deux fois de suite en même temps sur les touches SYMBOL SHIFT et Ρ. Validez ces instructions en appuyant sur la touche ENTER.

### 1.6 Spectrum +2/+3 128K Cassette

Inserez lα face 1 de lα cassette X-Out dans le lecteur de cassettes et remettez lα bande αυ debut. Choisissez Γορίίοη LOADER dans le menu principal et appuyez ensuite sur la touche ΡΙΑν du lecteur de cassettes.

## 2 GENERALITES

Dans X-Out vous trouverez 8 mondes envahis par de nombreux adversaires et par 8 monstres très forts. A vous d'eliminer ces ennemis, de delivrer les mondes et de sauver lα galaxie.

# 3 **DEBUT DU JEU**

Appuyez sur le bouton rouge de la page d'introduction ρουι penetrer dans le premier monde. 19

### 4 COMMANDES DU CLAVIER ET DU **JOYSTICK**

4.1C64

 $Bouton$  de  $t$ ir =

Appuyez une fois pour un fir normal mais maintenez le bouton de tir enfoncé pour déclencher le premier système d'armes.

Fl. F3, F5, F7  $=$ 

vitesse de votre vaisseau spacial.

SHIFT ou touches Commodore =

choix du deuxième système d'armes.  $SPACE =$ 

déclenche le deuxième système d'armes.

 $P = P$ ause

Toutes les autres touches =

retour au vaisseau des "faux bourdons".

4.2 Amstrad/CPC & Spectrum

Commandes: joystick ου:

Q + Α: vaisseau spacial vers le haut ου vers le bas  $O + P$ : vaisseau spacial vers la droite ou vers la gauche ΒουΙοη de ΙίΓ ου barre espace:

αρρυγετ une fois pour un tir normal, et maintenez le bouton ou la barre espace appuyés plus longtemps ουτ declencher le premier systeme dΌrmes. )(----

- C: choix du deuxième système d'armes.
- Μ: déclenche le deuxième système d'armes.
- $H<sub>2</sub>$ Pause
- G: Retour αυ vaisseau des 'Ίαυχ bourdons".

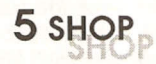

Vous pouvez choisir votre Armada et son armement avant chaque niveau et en fonction de votre score. L'être étrange en haut à gauche est un technicien extra-terrestre qui répare et vend des armes sur ordre du gouvernement. En bas à droite est indiqué votre score. Vous pouvez payez dans le "shop" avec les points que vous avez obtenus. En dessous, νous pouvez voir un Moleb, être très sophistiqué qui sert au pilotage des planeurs. Il travaille temporairement comme vide-ordures. Si une partie de votre vaisseau (ου même tout le vaisseau) ne vous plaît plus, vous pouvez la lui donner et il vous remboursera cet objel.

# **6 LES ARMES ET LEURS FONCTIONS**

-En bas à gauche, vous avez trois rangées de tirs. Nous νουs conseillons de choisir υη tir puissant, si votre situation financière le permet. - A droite, se trouvent quatre sortes de vaisseaux. Ils se différencient par le nombre d'armes supplémentaires. - A côté des vaisseaux, se trouvent les armes supplémentaires. Elles se déclenchent automatiquement, ou en appuyant sur le bouton de tir ou avec les touches.

(de haut en bas) lère rangée:trois fusées différentes et une er haben back on back on back on back on back on back on back on back on back on back on the set of elements and the set of  $\frac{21}{2}$ 

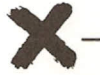

automatiquement. mais ne peuvent être utilisées simultanément.

2ème rangée: Arc électrique ( premier système d'armes), αriffe (premier système d'armes), lance flammes (premier système d'armes), Smart Shot (deuxième système d'armes). Essayez toutes ces armes et vous découvrirez leurs fonctions.

3eme rangee: "faux bourdons" (deuxieme systeme. Vous ρουνετ θΠ utiliser αυ maximum 6), collecfeur. de "faux boudons" (indispensable pour récupérer les faux bourdons). laser (renforce les tirs des "faux bourdons" et des satellites), bouclier (deuxième système d'armes).

Επ plus de ces armes, vous disposez de satellites qui apparaissent dans le jeu, à l'endroit choisi dans le shop. Vous ρουνez par exemple, fabriquer un bouclier en placant trois satellites ευροτροεόε. devant le vaisseau.

Dans le shop des satellites (à gauche du moleb), vous ανez la possibilité de choisir des satellites fixes ou mobiles. Dans le menu, vous voyez en haut à gauche, ein satellite fixe, en dessous un satellite qui se trouve à la hauteur du prochain adversaire, et à côté, des satellites avec des trajectoires définies. Vous pouvez installer au maximum trois satellites.

Dans le shop, toutes les commandes se font à l'aide du joystick ου de lα souris.

L'équipement: vous devez d'abord acheter un vaisseau. Cliquez pour cela avec lα souris ου le joystick sur 'υπ des quatre vaisseaux (suivant votre score), et deposez le dans lα fenêtre en haut à droite (équipement), en appuyant une autre fois sur le bouton de tir. Vous pouvez acheter au maximum neuf satellites. Choisissez avec le même système les tirs, les armes et le reste de l'équipement. Si certaines parties de votre équipement ne vous conviennent pas, donnez-Ies αυ vide-ordures et votre argent vous sera remboursé. Il n'est pas toujours possible d'utiliser toutes les armes en même temps. Vous ne pouvez lancer les "faux bourdons", que si vous avez moins de trois satellites (deux "faux bourdons" comptent pour υπ satellite).

Pour quitter le shop, cliquez sur le symbole X-Out qui se trouve αυ dessusdu moleb.

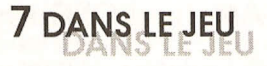

Ια barre jaune indique I'energie qui vous reste, jυsqυ'ό ce αυe vous avez perdu une vie Le rectangle en bas à gauche indique le système d'armes qui vient d'être déclenché, et les cercles représentent les vies restantes.

### **8 GAMEO)/ER**

Utilisez les touches du clavier pour vous inscrire dans lα liste des scores puis sauvegardez la sur la disquette numéro 2. Le premier joueur a la possibilité de taper un petit texte.

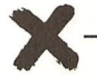

### **1CaJicamento del gioco 1.1C6 cassetta**

Inserite la facciata 1 della cassetta "X-OUT" nel registratore e premete i tasti SHIFT e RUN/STOP, poi il tasto PLAY del registratore. Il gioco partirà automaticamente. Seguite le istruzioni sullo schermo.

### 1.2 **Amstrad CPC disco**

Inserite la parte 1 del disco "X-OUT" nel drive e digitate RUN "RNR" oppure RUN "DISK" e premete il tasto RETURN. Il gioco partirà automaticamente. Seguite le istruzioni sullo schermo.

### 1.3 Amstrad CPC cassetta

Inserite la facciata 1 della cassetta "χ-OUT" nel registratore e premete i tasti CONTROL ed ENTER, poi il tasto PLAY del registratore. Il gioco partirà automaticamente. Seguite le istruzioni sullo schermo.

### 1.4 **Spectrum +3 disco**

Inserite la parte 1 del disco "X-OUT" nel drive e scegliete il menù LOADER nel menù principale. Seguite le istruzioni sullo schermo.

### 1.5 Spectrum +3 cassetta

Inserite la facciata 1 della cassetta "χ-OUT" nel registratore e scegliete il menù LOADER nel menù principale, poi premete il tasto PLAY del registratore. Seguite le istruzioni sullo schermo.

## 1.6 **Spectrum +2/+3 cassetta**<br>Spectrum +2/+3 cassetta

Inserite la facciata 1 della cassetta "χ-OUT" nel registratore e scegliete il menù LOADER nel menù principale, ροί premete ίl tasto ΡLΑνdel registratore. Seguite le istruzioni sullo schermo.

### **2 Iniziare ίΙ gioco**

Premete il pulsante rosso sullo schermo introduttivo per entrare nel primo livello.

 $\frac{24}{1}$ 

**<sup>25</sup>** ----)(

3 Definizione della tastiera e funzioni<br>Definizione della tastiera e funzioni del jovstick.  $1$  JOYSNC

Pυlsante di fuoco:

Spara il colpo normale premendo velocemente, attiva le armi speciali tenendo premuto più a lungo.

Fl, F3,F5,F7:

Velocità dell'astronave.

SHIFT o tasto Commodore:

Cambia al sistema d'armi secondario Barra spaziatrice:

Attiva il sistema d'armi secondario

P: Pausa (Premerlo nuovamente per ripartire) Tutti gli altri tasti:

Richiama i droni mandati in giro.

### 3.2 Amstrad CPC e Spectrum

Comandi di direzione: Joystick oppure:

 $Q/A$ : astronave sù e giù

Ο/Ρ: astronave a destra e sinistra Pulsante di ίυοοο,

Spara ίl colpo normαle premendo velocemente, attiva le armi speciali tenendo premuto più a lungo. attiva le armi speciali tenendo premuto più a lungo.<br>
26

- Cambia al sistema d'armi secondario  $C<sub>1</sub>$
- $M_{\odot}$ Attiva il sistema d'armi secondario
- н. Pausa (Premerlo nuovamente per ripartire)
- $G<sub>1</sub>$ Richiama i droni mandati in airo.

### 4 Negozio

Prima dell'inizio di ogni livello vi viene data la possibilità di scegliere ίl vostro mezzo ed ίl vostro armamento ίη relazione al punteggio ottenuto. La strana creatura nel'angolo in alto a destra é un tecnico alieno del governo incaricato deIia vendita dell'equipaggiamento. Nell'angolo in basso a destra viene mostrato il vostro punteggio. Sotto c'é υη Melob, creatura altamente addestrata per la quida di mezzi spaziali. Ηα υη lανοrο temporaneo di riciclo materiale. Se non volete un'attrezzatura già installata, potete darla al Melob, che vi restituirà i soldi.

## 5 Le armi e le loro funzioni

- Nella parte bassa sinistra ci sono tre colonne con armi standard. A seconda del vostro stato finanziario, potrete scegliere il tipo di colpo da sparare (1/2/3).

- Alla destra, vengono visualizzate le quattro astronavi che potete scegliere che differiscono per capacità di caricamento delle armi speciali.

- Accanto a queste ci sono varie armi extra che vengono attivate automaticamente o con il joystick o con la tastiera:

- 1. riga: 3 missili con effetti diversi ed una bomba rimbalzante. Tutte e 4 le armi vengono rilasciate <sup>27</sup> )(

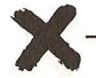

aulomalicamenle, ma si escludono Ι'υηο con I'allra,

- 2. riga: arco elettrico (primario), braccio meccanico (primario), lanciafiamme (primario), sparo dirompenle (secondario). Scoprite le funzioni di queste armi usandole durante il gioco.

- 3. riga: droni (secondario; max 6), richiama-droni (polete recuperare solamente droni con ίl richiamo), Teutonlaser (rinforza i droni ed i colpi dei satelliti), scudo (secondario). Anche queste armi vanno provate durante il gioco!

Oltre alle armi enunciate ci sono anche i satelliti che appariranno esaltamente nella posizione che avrete stabilito nel negozio. Ε' possibile creare μηο scudo di salelliti posizionandone tre insieme, uno sull'altro, di fronte alla vostra aslronave. Nel negozio dei satelliti (α sinistra di Moleb) potete scegliere satelliti immobili od in movimento.Nel menù potete vedere a sinistra in alto un satellite immobile, sotto υηο che si regola sull'altezza dei nemici e sotto di fianco alcuni con movimenti prefissati.

Potete installare al massimo 3 satelliti.

Tutte le operazioni nel negozio possono essere eseguite da mouse o tastiera.

#### **Credits**

Amiga/ Atari ST version by Heiko Schröder Amiga/ Atari ST graphics by Celal Kandemiroglu C64 Version by Jörg Prenzing C64 Graphics by Andreas Escher Amiga Sound by Chris Hülsbeck ST Sound by Jürgen Piscol C64 Sound by Fame Level Design by Holger Schmidt Support by Factor 5 and Thomas Fanslau Directed by TeutWeidemann Playtesting by Thomas Heinks and Jae-Uk Lee Coverartwork by Celal Kandemiroglu Manual by Julian Eggebrecht Cover and Manual Layout by Uwe Schaffmeister

Thanks to Marc Ullrich, Kristin Dodt, Simon Harvey, Achim Moller and the Turkish Tea Machine.

**)** 

**<sup>29</sup>** ----)(

Shop-Prices: Orange shot weak

Orange shot normal 800<br>Orange shot strong 1600 Orange shot strong 1600<br>Blue shot weak 1000 Blue shot normal 1600 Blue shot strong 3200<br>Best shot weak 2000 Best shot normal 3200 Best shot strong 6400 Ship 1 (very small) 3000<br>Ship 2 (small) 3000 Ship 2 (small)<br>Ship 3 (medium) Ship 3 (medium) 5000 Price for complet ships:<br>Ship 4 (large) 6000 6000 Ship 1 complet Ship 4 (large)<br>weak guided Missile 6000 [F1] normal guided Missile 800<br>strong guidid Missile 800<br>Bouncing Bomb 2500 strong guidid Missile Bouncing Bomb <sup>2500</sup> **I** Energywall **EXECUTE:** 20900 Energywall 4500 Flamethrower 3500<br>Firedaw 2500 Firedaw 2500 **F4** 

that's a give-away<br>800

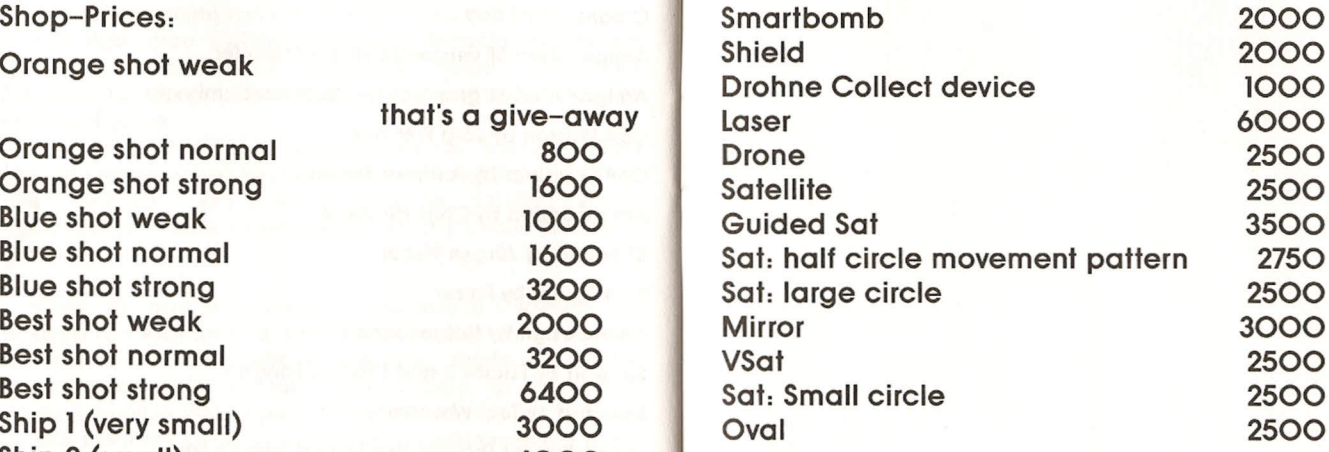

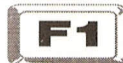

Ship 1complet: 8100

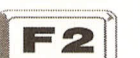

Ship 2 complet: 9700

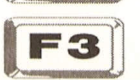

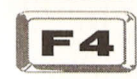

Ship 4 complet: 26400

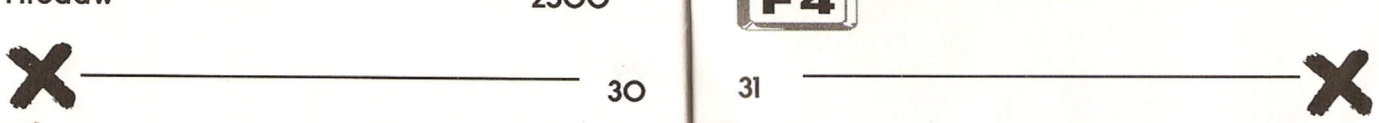